## **Numerický výpo***č***et integrálu**

V mnoha případech nemůže Mathematica dát přesnou hodnotu integrálu a pak je nutné počítat přibližnou hodnotu. Toto téma spadá spíše do numerické analýzy a tak uvedeme jen stručně několik příkladů.

 $Integrate  $[x^x, (x, 0, 1)]$$ 

‡ 0  $\int x^x dx$ 

 $NIntegrate[x^x, \{x, 0, 1\}]$ 

0.783431

Mathematica zná mnoho numerických metod k výpočtu integrlů. Je možné ji v požadavcích specifikovat. My se omezíme na výpočet pomocí Riemannových součtů. Lze brát body v pravých nebo levých krajních bodech dělících intervalů. Už na 5.desetinném místě je vidět rozdíl v hodnotách.

```
NIntegrate@x^x, 8x, 0, 1<,
 Method → {"RiemannRule", "Type" → "Right"}]
```
*— NIntegrate::slwcon :*

*Numerical integration converging too slowly; suspect one of the following: singularity, value of the integration is 0, highly oscillatory integrand, or WorkingPrecision too small.* <sup>à</sup>

*— NIntegrate::ncvb :*

*NIntegrate failed to converge to prescribed accuracy after 9 recursive bisections in x near*  $\{x\} = \{0.0644531\}$ . NIntegrate obtained 0.783437 and 0.0000259724 for the integral and error estimates.  $\gg$ 

0.783437

```
NIntegrate@x^x, 8x, 0, 1<,
 Method → {"RiemannRule", "Type" → "Left"}]
```
0.783424

## *Riemannův integrál*

Riemannova definice integrálu jako limita jistých součtů je vlastně metoda přibližného výpočtu integrálů. Nehodí se však k tomuto účelu, protože konverguje velmi pomalu. Ukážeme nyní na příkladě, jak dolní a horní Riemannovy součty k integrálu konvergují a jak se tyto součty chovají k ploše mezi grafem a osou x. Za funkci zvolíme polynom 4.stupně a budeme kreslit příslušné obdélníky pro dělení intervalu na 10 až 30 stejných intervalů. Nejdříve dolní součty, jejichž hodnota je v grafu uvedena vpravo pod hodnotou integrálu.

```
\text{Clear}[f]; f[x_ := x^4 - 3x^2 + 1;Plot[f[x], {x, -1, 2}]
```

```
Clear@fminD;
fmin@n_D :=
 Table [MinValue [{f[y], -1+3/n * k ≤ y <= -1+3/n * (k + 1) },
    y] // N, {k, 0, n − 1, 1}]
Clear@sminD;
smin = Table[Sum[3 * fmin[n][k]] / n, {k, 1, n, 1}],{n, 10, 30, 1}Clear@tminD;
tmin =
 Table<sup>[</sup>
  Table@Rectangle@8−1 + k ∗ 3 ê n, 0<,
     \{-1 + (k + 1) * 3/n, fmin[n] [[k + 1]] \}, {k, 0, n-1, 1}],
  {n, 10, 30, 1}
```

```
Manipulate \lceil \text{Plot} \rceil f[x], \{x, -1, 2\},\Prolog -> \{EdgeForm[Thick], Pink, tmin[[n - 9]]\},
     Text [Style["f[x]dx=0.6", Black], {2.5, 4}],
     Text [Style ["dolní součet", Black], {2.5, 3}],
     Text [Style[smin[[n - 9]], Black], \{2.5, 2.6\}],
  Axes \rightarrow True, AxesOrigin \rightarrow {0, 0},
  PlotRange \rightarrow {{-1, 3}, {-1.4, 5}}], {n, 10, 30, 1}]
```
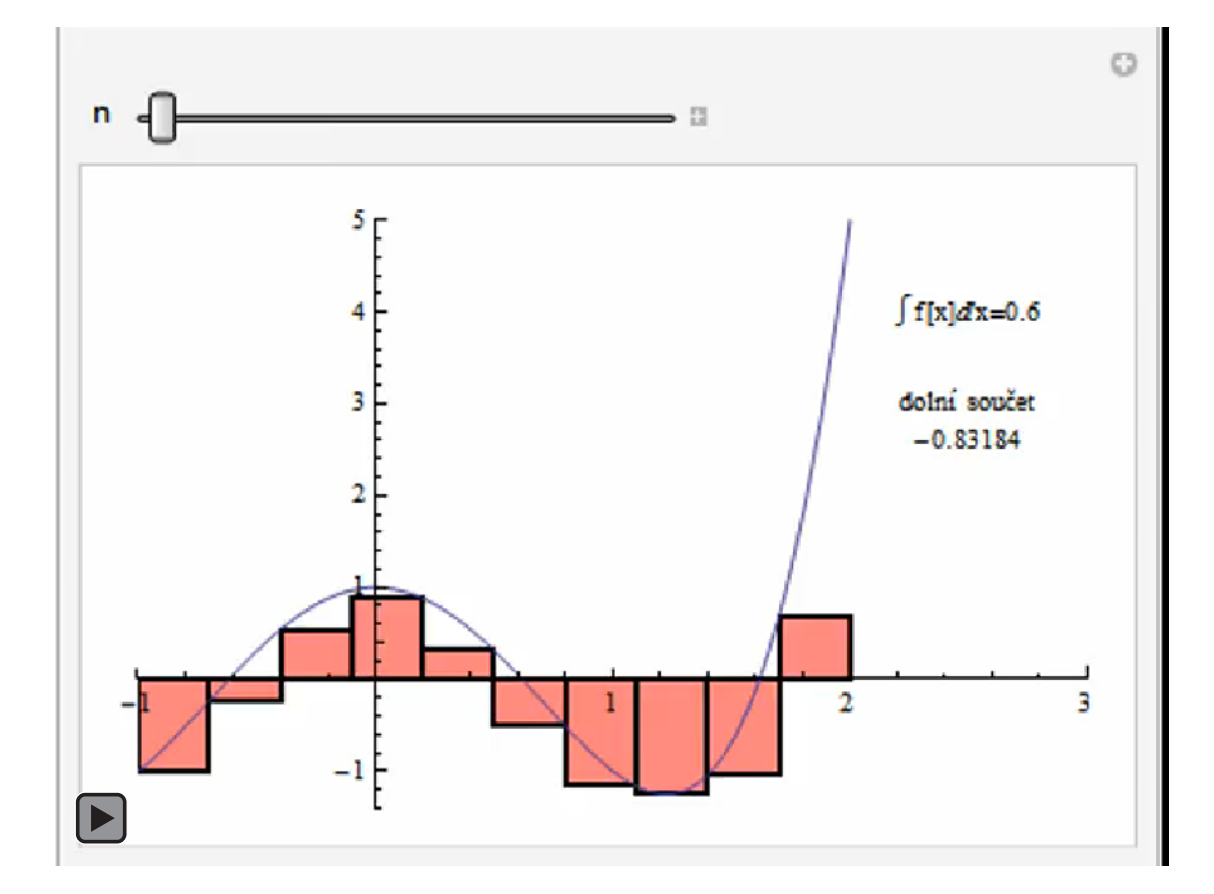

Nyní uděláme totéž pro horní součty.

```
Clear[fmax];fmax[n] :=
 Table [MaxValue [{f[y], -1 + 3 / n * k \leq y < = -1 + 3 / n * (k + 1) },
     y] // N, {k, 0, n - 1, 1}]
Clear[smax];
smax = Table[Sum[fmax[n] [[k]] * 3/n, {k, 1, n, 1}],{n, 10, 30, 1}Clear[tmax];
tmax =Table<sup>[</sup>
  Table [Rectangle [-1 + k * 3/n, 0],
     \{-1 + (k + 1) * 3/n, \text{fmax}[n] [[k + 1]] \}, {k, 0, n - 1, 1}],
  {n, 10, 30, 1};
```

```
Manipulate [Plot[f[x], {x, -1, 2}],Prolog -> \{EdgeForm[Thick], Pink, tmax[ [n - 9]]\}Text \lceil \text{Style} \rceil "\int f[x] dx = 0.6", Black, \left[ \begin{array}{cc} 2.5, 4 \end{array} \right],
      Text [Style ["horní součet", Black], {2.5, 3}],
      Text [Style [smin [ [n - 9] ], Black], \{2.5, 2.6\} ],
   Axes \rightarrow True, AxesOrigin \rightarrow {0, 0},
  PlotRange → {{-1, 3}, {-1.4, 5}} , {n, 10, 30, 1}
```
4

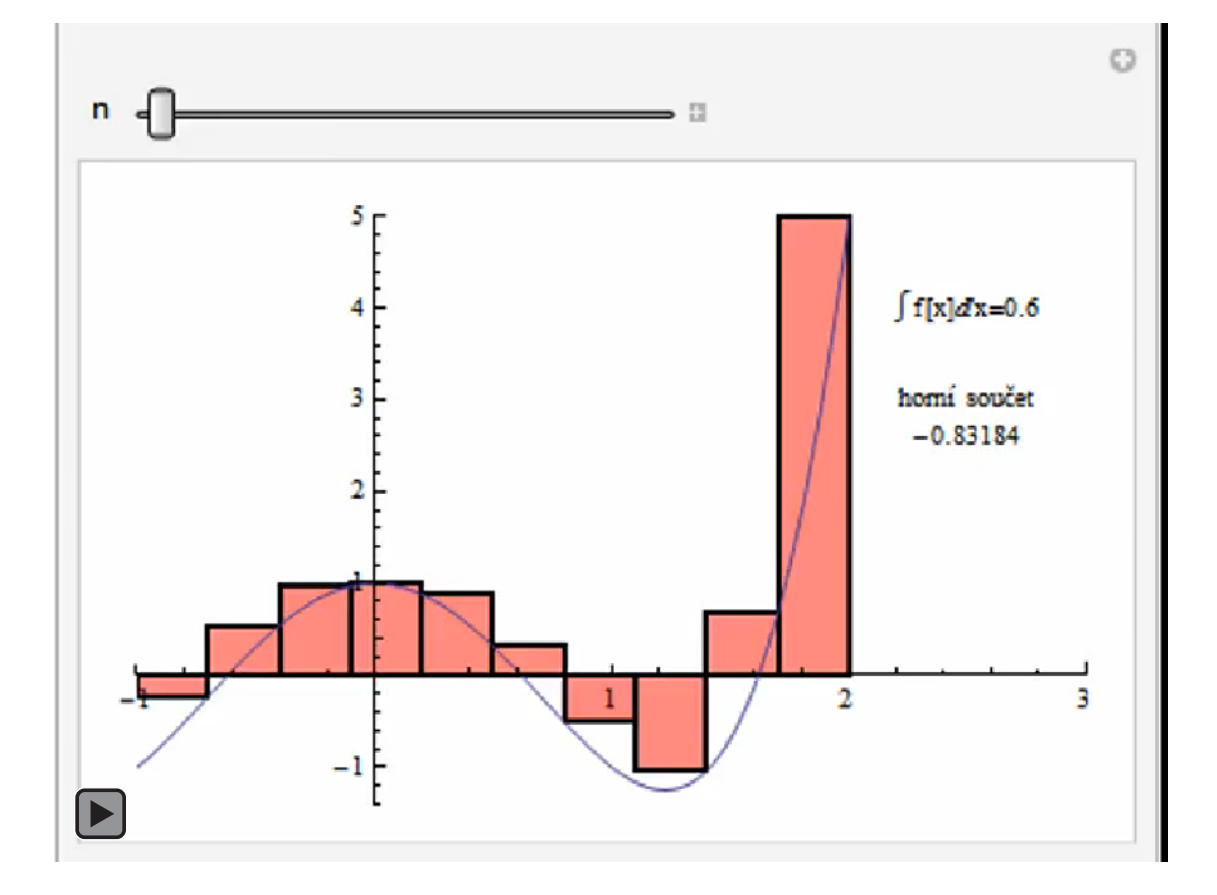

Rosdíl mezi horními a dolními součty je znázorněn na dalším grafu, opět s příslušnými číselnými hodnotami.Jako poslední položka je uveden velký rozdíl mezi hodnotou integrálu a Riemannovými součty pro naši funkci.

```
\text{Clear} [tsub];
tsub =
 Table@Table@Rectangle@8−1 + k ∗ 3 ê n, fmin@nD@@k + 1DD<,
     \{-1 + (k + 1) * 3/n, \text{fmax}[n] [[k + 1]] \}, {k, 0, n-1, 1}],
  {n, 10, 30, 1}
```

```
Manipulate[Plot[f[x], {x, -1, 2},
  Prolog -> {(\text{EdgeForm}[{\text{Thick}}], {\text{pink}}, {\text{tsub}}[{\text{ln}} - 9]}Text@Style@"rozdíl součtů", BlackD, 82.5, 3.5<D,
     Text@Style@ smax@@n − 9DD − smin@@n − 9DD, BlackD,
       {2.5, 3}}, Axes \rightarrow True, AxesOrigin \rightarrow {0, 0},
  PlotRange → {{-1, 3}, {-1.4, 5}}], {n, 10, 30, 1}]
```
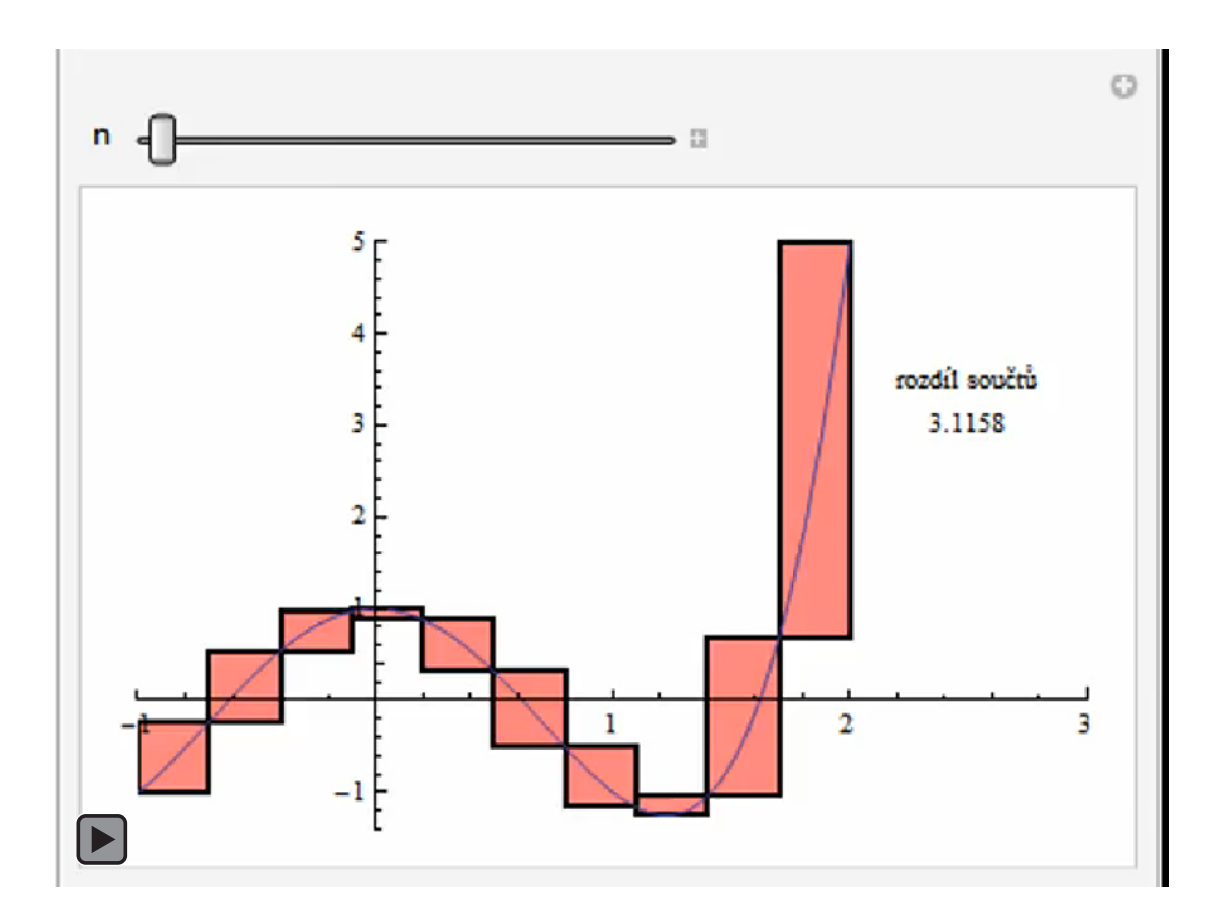

```
ColumnForm\left[\left\{\text{Integrate}\left[\mathbf{f}[\mathbf{x}]\right], \{\mathbf{x}, -1, 2.\}\right]\right] = \int f(\mathbf{x}) d\mathbf{x}'',
   smin[[21]]
     "=dolní Riemannův součet pro dělení na 30 interválků",
   smax<sup>[21]</sup>]
     "=horní Riemannův součet pro dělení na 30 interválků"=E
```
 $0.6 = \int f(x) dx$ 0.08999 =dolní Riemannův součet pro dělení na 30 interválků 1.13963 =horní Riemannův součet pro dělení na 30 interválků